When operating this radio equipment in EU countries the frequency range 5,150 - 5,350 MHz (Wi-Fi channels 36 - 64) as well as the frequency range 5,945 – 6,425 MHz (Wi-Fi channels 1 – 93) is limited to indoor use.

### **Regulatory Notice**

### **Regulatory compliance for devices with radio or Wi-Fi interfaces**

# ANCOM Systems, LCCS, LANcommunity and Hyper Integration are registered tradent rade, nake All other and the system are set and the owners. This document contains statements relating to future products and their attributes. LANCOM Systems reserves the right to change these without notice. No liability for technical errors and / or omissions. 112288/0123

This LANCOM device is subject to governmental regulation. The user is responsible for ensuring that this device operates in accordance with local regulatory guidelines, specifically for compliance with potential channel restrictions.

You will find all the Declarations of Conformity concerning our product portfolio under [www.lancom-systems.com/doc](http://www.lancom-systems.com/doc). These documents contain all the tested standards and required guidelines in the area of EMC - SAFETY - RF, as well as

### **Channel restrictions in Wi-Fi operation for devices with Wi-Fi interfaces**

- → Under no circumstances should the device housing be opened and the device repaired without authorization. Any device with a case that has been opened is excluded from the warranty.
- $\rightarrow$  The antennas are only to be attached or swapped out while the device is powered off. Mounting or demounting antennas while the device is powered on may cause the destruction of the radio module.
- $\rightarrow$  Mounting, installation, and commissioning of the device may only be carried out by qualified personnel.

### **Maximum transmission power for devices with radio interfaces**

This LANCOM device may contain one or more radio interfaces using various technologies. The maximum output power per technology and used frequency band for use in EU countries is described in the following tables:

### **Declarations of Conformity**

the proof of the guidelines concerning RoHS & REACH.

# **、UPF** Simplified Declaration of Conformity

### **General safety instructions**

- $\rightarrow$  The mains plug of the device must be freely accessible.
- $\rightarrow$  Operate the device only with a professionally installed power supply at a nearby and at all times freely accessible socket.
- $\rightarrow$  Only use the enclosed power supply / IEC cable or the one listed in the hardware quick reference.
- $\rightarrow$  A high touch current is possible for devices with metal housing and grounding screw! Before connecting the power supply connect the grounding screw to a suitable ground potential.
- $\rightarrow$  Some devices support power supply via an Ethernet cable (Power over Ethernet PoE). Please refer to the corresponding notes in the hardware quick reference of the device.
- $\rightarrow$  Never operate damaged components.
- $\rightarrow$  Only switch on the device when the housing is closed.
- $\rightarrow$  The device must not be installed during thunderstorms and should be disconnected from the power supply during thunderstorms.
- $\rightarrow$  In case of emergency (e.g. damage, ingress of liquids or objects, for example through the ventilation slots), disconnect the power supply immediately.

### **Safety instructions and intended use**

In order to avoid harming yourself, third parties or your equipment when installing your LANCOM device, please observe the following safety instructions. Operate the device only as described in the corresponding documentation. Pay particular attention to all warnings and safety instructions. Use only those third-party devices and components that are recommended or approved by LANCOM Systems.

- $\rightarrow$  The devices may only be used in accordance with the relevant national regulations and under consideration of the legal situation applicable there.
- $\rightarrow$  The devices must not be used for the actuation, control, and data transmission of machinery that, in case of malfunction or failure, may present a danger to life and limb, nor for the operation of critical infrastructures.
- $\rightarrow$  The devices with their respective software are not designed, intended or certified for use in: the operation of weapons, weapons systems, nuclear facilities, mass transportation, autonomous vehicles, aircraft, life support computers or equipment (including resuscitators and surgical implants), pollution control, hazardous materials management, or other hazardous applications where failure of the device or software could lead to a situation in which personal injury or death could result. The customer is aware that the use of the devices or software in such applications is entirely at the customer's risk.

 $\rightarrow$  Connect the power supply to a power socket using the enclosed or another suitable IEC cable or the enclosed external power supply unit. Observe the safety instructions on the right.

> Before commissioning the device, be sure to study the corresponding Hardware Quick Reference which can be downloaded from the LANCOM website [www.lancom-systems.com/downloads](http://www.lancom-systems.com/downloads).

 $\rightarrow$  Use suitable cables or modules to connect other required device interfaces to other components and, in the case of devices with mobile radio and/or Wi-Fi interfaces, connect any antennas supplied.

> Any warranty and liability claims against LANCOM Systems are excluded in the event of any use other than the intended use described below!

### **Environment**

LANCOM devices should only be operated when the following environmental requirements are met:

- $\rightarrow$  Ensure that you comply with the temperature and humidity ranges specified in the Quick Reference Guide for the LANCOM device.
- $\rightarrow$  Do not expose the device to direct sunlight.
- $\rightarrow$  Ensure that there is adequate air circulation and do not obstruct the ventilation slots.
- $\rightarrow$  Do not cover devices or stack them on top of one another
- $\rightarrow$  The device must be mounted so that it is freely accessible (for example, it should be accessible without the use of technical aids such as elevating platforms); a permanent installation (e.g. under plaster) is not permitted.
- $\rightarrow$  Only outdoor equipment intended for this purpose is to be operated outdoors.

**Note:** If a certificate warning appears in your browser when trying to connect to your device, there is a button or link on ayed browser page to connect to the device anyway (depending on the browser, usually under 'Advanced').

### **Power supply**

Before start-up, the following points must be observed, as improper use can lead to personal injury and damage to property, as well as voiding the warranty:

firmware, drivers, tools and documentation 2,500 articles — is available to you at any are available for download free of charge vww[.lancom-systems.com/knowledgebase](http://www.lancom-systems.com/knowledgebase) The LANCOM Knowledge Base — with ove

### **Applications**

Hereby, LANCOM Systems GmbH | Adenauerstrasse 20/B2 | D-52146 Wuerselen, declares that this device is in compliance with Directives 2014/30/EU, 2014/35/EU, 2014/53/EU, 2011/65/EU, and Regulation (EC) No. 1907/2006. The full text of the EU Declaration of Conformity is available at the following Internet address: [www.lancom-systems.com/doc](http://www.lancom-systems.com/doc)

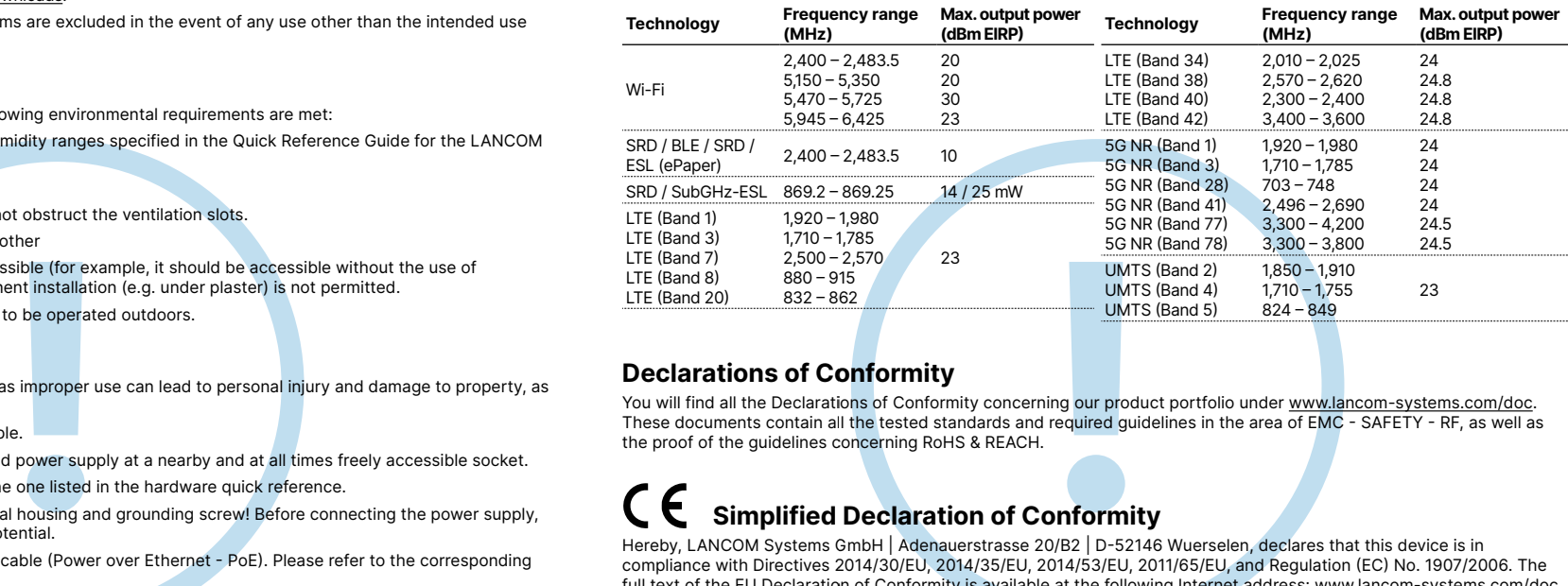

### **Initial start-up**

### **Setting up the required connections for device configuration**

→ **Only for devices with integrated DSL modem:** If available and required, connect the G.FAST / VDSL / ADSL interfaces to a TAE socket of your provider using suitable cables.

→ Depending on the device equipment, choose one of the following configuration methods **a)**, **b)**, or **c)**

### **a) Configuration via the local network**

Connect one of the **ETH** or **LAN** interfaces of the device via an Ethernet cable either to a network switch or directly to the network device intended for configuration (e.g. notebook).

**The CONFIG or COM interface is not suitable for configuration via the network!**

### **b) Configuration via the serial interface** of a connected computer

You need a serial configuration cable whose network connector is connected to the **CONFIG** or **COM** interface of the device. **This socket is exclusively intended for connection to a serial interface!**

### **c) Configuration via the USB interface** of a connected computer

You need a commercially available USB-C connection cable, which is connected to the **CONFIG** or **COM** interface of the

 $\rightarrow$  When all required connections have been made, select one of the following three start-up options:

device.

For configuration in the local n unconfigured server is activ

The device DHCP functi address **172.** The given IF

- . . . . . . . . . . . . . . .
- 
- 
- 

### **Options for initial start-up of the unconfigured device**

### → **Option 1: via web browser (WEBconfig)**

tion via web browser is an easy and fast variant, since no additional software is required on the computer used

by in the following select the description **a)** or **b)** that applies to your setup for configuring the device.

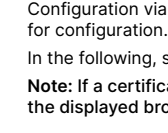

### **a) Configuration in a network without active DHCP server b) Configuration in a network with active DHCP server**

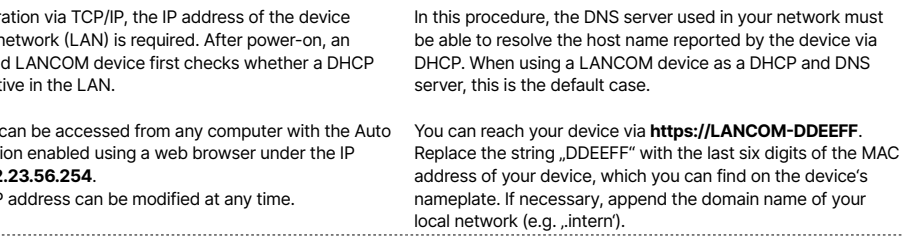

• When the computer is connected to an unconfigured LANCOM device, WEBconfig automatically starts the setup wizard 'Basic settings'.

• After the setup wizard has been run through, the initial commissioning of the device is complete.

• If necessary, make further configurations using the setup wizards available for selection.

### → **Option 2: via the Windows software LANconfig ([www.lancom-systems.com/downloads\)](http://www.lancom-systems.com/downloads)**

- 
- 
- 
- 
- 
- 

• Please wait until the booting process of the device is completed before starting LANconfig.

- Unconfigured LANCOM devices are automatically found by LANconfig in the local network (LAN) and the setup wizard Basic settings' is then started.
- After the setup wizard has finished, the initial start-up of the device is complete.

• If necessary, make further configurations using the setup wizards available for selection.

### → **Option 3: via the LANCOM Management Cloud (LMC)**

• Special requirements are necessary to configure the device via the LMC. Information on this topic can be found at [www.lancom-systems.com/lmc-access.](http://www.lancom-systems.com/lmc-access)

**Documentation / Firmware Service & Support All information on your device**

Basically, current versions of the LCOS for all LANCOM and AirLancer products time via the LANCOM website: from our website.

Detailed documentation for your device can be found in the download portal of the portal: LANCOM website:

www.lancom-systems.com/download

You will also find explanations of all the functions of your LANCOM device in the LCOS Reference Manual: [www.lancom-systems.de/docs/LCOS/](http://www.lancom-systems.de/docs/LCOS/Refmanual/EN/) [Refmanual/EN/](http://www.lancom-systems.de/docs/LCOS/Refmanual/EN/)

If you have any further questions, please submit your request via our Service & Support

www.lancom-systems.com/service-sup

# **Interface overview of the LANCOM 1790VAW Rear panel LANCOM** Gigabit Ethernet 10/100/1000  $-6 +$ 0  $\big\| \big\|$ USB DC 12 V [lancom-systems.com](http://www.lancom-systems.com) VDSL / ADSL ETH 4 ETH 3 ETH 2 ETH 1 Config (Com) **➀ ➁ ➂ ➃ ➄ ➀ VDSL / ADSL interface ➃ USB interface** Quick Installation Guide **➁ Ethernet interfaces b** Power supply connector **➂ Configuration interface** LANCOM 1790VAW

Online support is always free of charge at LANCOM. Our experts get back to you as soon as possible.

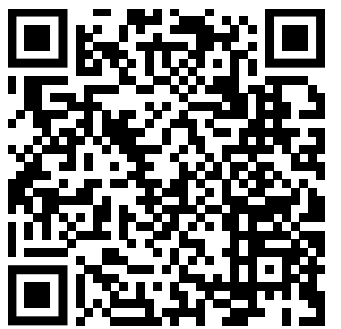

## (Cerpt

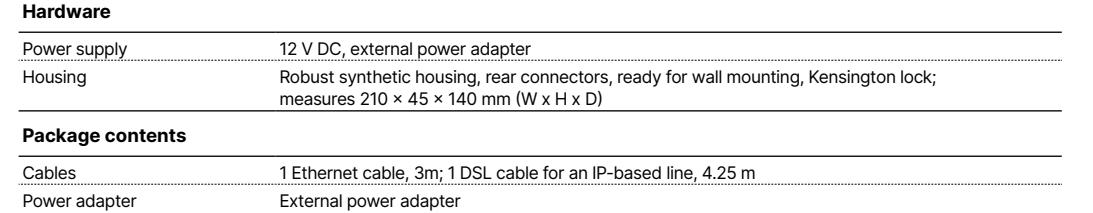

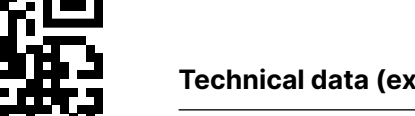